# **РУКОВОДСТВО ПО УСТАНОВКЕ**

**Видеосервер AXIS Q7411**

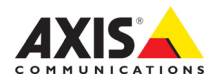

#### **Краткие сведения о руководстве**

Настоящее руководство содержит инструкции по установке и подключению сетевых камер наблюдения AXIS Q7411. При подключении камер наблюдения к сети будет полезным предыдущий опыт и знания локальных сетей.

#### **Законодательство**

В некоторых странах действует законодательство, запрещающее применение аудио‐ и видеоаппаратуры наблюдения. Поэтому перед применением настоящего изделия рекомендуется проконсультироваться по вопросам законности применения аппаратуры наблюдения в конкретной стране. Настоящее изделие имеет одну (1) лицензию на декодер H.264 и одну (1) лицензию на декодер AAC. По вопросу приобретения остальных лицензий обращайтесь к дилерам.

#### **Электромагнитная совместимость (ЭМС)**

Настоящее оборудование разработано и испытано для соответствия стандартам:

- Радиоизлучение при установке в соответствии с инструкциями и использованию по назначению.
- Устойчивость к электрическим и электромагнитным явлениям при установке в соответствии с инструкциями и использовании по назначению.

**США –** Данное оборудование испытано с использованием экранированных кабелей (STP) и соответствует требованиям по цифровым устройствам класса В раздела 15 свода правил Федерального агентства по связи США (FCC). Данные требования предусмотрены для обеспечения надлежащей защиты от интерференционных помех при стационарной установке. Настоящее изделие генерирует, использует и может излучать радиочастотную энергию, поэтому при несоблюдении правил установки и эксплуатации может служить источником радиопомех. При этом производитель не гарантирует полное отсутствие помех в каждом конкретном случае. Выключите изделие и проверьте качество приема радиосигнала. Если настоящее изделие препятствует нормальному приему радио- и телевизионного<br>сигнала, примите следующие меры:

- Попробуйте переориентировать принимающую антенну или установите антенну в другое место.
- Увеличьте расстояние между оборудованием и приемником.
- Включите оборудование и радиоаппаратуру в разные
- розетки сети питания. Если невозможно устранить проблему самостоятельно, обратитесь за помощью к специалистам по теле‐/радиоаппаратуре.

**Канада –** Настоящее цифровое устройство класса B соответствует требованиям канадского стандарта ICES‐003.

**Европа –** Настоящее цифровое устройство соответствует требованиям B стандарта EN 55022 в отношении радиопомех и требованиям стандарта EN 55024 в отношении применения в коммерческих и жилых помещениях.

**Австралия –** Настоящее электронное устройство соответствует требованиям по радиосвязи (электромагнитная совместимость), установленным стандартом AS/NZS CISPR22.

**Япония -** この装置は、クラスB 情報技術装置です。 この装置は、家庭環境で使用することを目 的として いますが、この装置がラジオやテレビジョン受信機 に近接して使用されると、 受信障害を引き起こすこ とがあります。 取扱説明書に従って正しい取り扱い をして下さい。

Корея - 이 기기는 가정용(B급) 전자파적합기기로서 주로 가정에서 사용하는 것을 목적으로 하며, 모든  $\overline{X}$  역에서 사용할 수 있습니다.

#### **Безопасность**

Данное изделие соответствует EN/IEC/UL 60950‐1,

.<br>Безопасность оборудования информационных технологий.<br>Источник питания, используемый в данном изделии, должен отвечать требованиям малого по условиям безопасности напряжения и источников питания ограниченной мощности согласно EN/IEC/UL 60950‐1.

Настоящее изделие соответствует требованиям по устойчивости согласно стандарту EN 61000‐6‐1 при установке в жилых, коммерческих помещениях и при использовании в легкой промышленности.

Настоящее изделие соответствует требованиям по устойчивости согласно стандарту EN 61000‐6‐2 при установке в промышленных помещениях.

#### **Модификации изделия**

Настоящее изделие устанавливается и эксплуатируется в строгом соответствии с инструкциями, приведенными в прилагающейся документации. Настоящее изделие не имеет компонентов, обслуживаемых пользователем. Попытка внесения изменений или модификации аннулирует все действующие сертификаты и одобрения.

#### **Ответственность**

Настоящий документ подготовлен в соответствии со всеми требованиями. При выявлении любых неточностей и пропусков обращайтесь в ближайшее представительство компании Axis. Компания Axis Communications AB не несет ответственности за любые допущенные технические и типографические ошибки и имеет право модифицировать изделие и вносить изменения в документацию без предварительного уведомления. Компания Axis Communications AB не дает каких‐либо гарантий в отношении приведенного в настоящем документе материала, включая товарное состояние и пригодность изделия для конкретного вида применения, но не ограничиваясь вышеизложенным. Компания Axis Communications AB не несет ответственности за случайный или косвенный ущерб, связанный с предоставлением, характеристиками или использованием настоящего документа.

#### **Директива RoHS**

Данное устройство соответствует требованиям директив номер 2002/95/EC и ACPEIP, ограничивающих содержание вредных веществ в электрооборудовании (RoHS),

#### **Директива WEEE**

Директива 2002/96/EC была внедрена Европейским союзом (ЕС) в отношении утилизации электрического и электронного оборудования (WEEE). Настоящая директива принята в странах, входящих в состав Европейского союза. Маркировка WEEE на

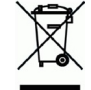

настоящем изделии (справа) и сопутствующей документации означает, что изделие нельзя утилизировать вместе с бытовыми отходами. Во избежание нанесения вреда здоровью и окружающей среде, данное устройство должно быть утилизовано согласно общепринятым стандартам переработки электробытовых отходов. За более подробной информацией о способах утилизации настоящего изделия обращайтесь к поставщику оборудования или местный<br>орган, ответственный за утилизацию отходов. Промышленным потребителям следует обращаться за информацией о правилах утилизации к поставщику оборудования. Настоящее изделие нельзя утилизировать с другими использованными упаковочными материалами.

#### **Техническая поддержка**

За технической поддержкой обращайтесь к локальным дистрибьюторам и торговым посредникам компании Axis. Если для ответа на вопросы требуется некоторое время, дистрибьютор направит полученные запросы по соответствующим каналам. При наличии доступа к Интернету вы можете:

- скачать пользовательскую документацию и новые релизы программного обеспечения.
- найти ответы на часто задаваемые вопросы (раздел FAQ). Используйте функцию поиска по названию изделия, категории или ключевому слову.
- обратиться в службу техподдержки, создав запрос через персональную учетную запись.

# **Меры предосторожности**

Внимательно прочтите данное руководство по установке перед началом установки изделия Axis. Сохраняйте руководство по установке для использования в будущем.

#### *ВНИМАНИЕ*

- Храните изделие компании Axis в сухом и проветриваемом помещении.
- Избегайте воздействия на изделие компании Axis любых вибраций, ударов или сильного давления. Не выполняйте установку камеры на неустойчивых креплениях, неустойчивых или вибрирующих поверхностях или стенах, так как это может привести к повреждению изделия.
- При установке изделия компании Axis используйте только соответствующий инструмент; избыточное усилие может привести к повреждению изделия.
- Не используйте химические вещества, каустические реагенты или аэрозольные чистящие средства. Для чистки используйте влажную ткань.
- Используйте только принадлежности, соответствующие техническим характеристикам изделия. Такие при‐ надлежности могут быть предоставлены компанией Axis или сторонними производителями.
- Используйте только запасные части, поставляемые или рекомендованные компанией Axis.
- Не пытайтесь ремонтировать изделие самостоятельно, по вопросам ремонта и технического обслуживания обращайтесь в компанию Axis или к дистрибьютору компании Axis.

#### **Важно**

- Используйте настоящее изделие компании AXIS в соответствии с местными правилами и нор‐ мативами.
- При использовании изделия Axis вне помещений его необходимо устанавливать в одобрен‐ ный кожух.
- Изделия Axis должны устанавливаться только квалифицированным персоналом. При уста‐ новке соблюдайте соответствующие национальные и местные нормы.

# **Транспортировка**

## *ВНИМАНИЕ*

• Во избежание повреждения устройства при транспортировке используйте оригинальную упаковку Axis или ее аналог.

# **Замена батареи**

В данном изделии компании Axis используется литиевая батарея напряжением 3,0 В типа BR2032 в качестве источника питания для внутренних часов реального времени. В обычных условиях минимальный срок эксплуатации батареи составляет 5 лет. Низкий уровень заряда батареи влияет на работу часов реального времени и является причиной сброса настроек при каждом включении питания. При необходимости замены батареи появится уведомление. Батарею не следует заменять без необходимости!

[В случае если требуется замена батареи](http://www.axis.com/techsup), посетите сайт www.axis.com/techsup для получения соответствующих инструкций.

## **ПРЕДУПРЕЖДЕНИЕ**

• Утилизируйте использованные батареи в соответствии с инструкциями производителя.

## *ВНИМАНИЕ*

- При неправильной замене батареи существует опасность взрыва.
- Для замены используйте только идентичную или аналогичную батарею, рекомендованную производителем.

# **Руководство по установке видеосервера AXIS Q7411**

В настоящем руководстве содержатся инструкции по установке и подключению видеосервера AXIS Q7411 к локальной сети. Другие аспекты использования изделия описаны в руководстве пользователя, которое можно найти на сайте www.axis.com.

## **Шаги по установке**

Следуйте приведенным ниже инструкциям при подключении видеосервера AXIS Q7411 к локальной сети (LAN)::

- 1. Проверка комплектности поставки в соответствии со списком (см. ниже).
- 2. Обзор оборудования. См. [стр](#page-5-0). 6.
- 3. Установка оборудования. См. [стр](#page-6-0). 7.
- 4. Доступ к потоковому видео. См. [стр](#page-6-1). 7.
- 5. Соединительные разъемы устройства. См. [стр](#page-7-0). 8

## **Важно!**

Используйте настоящее изделие в соответствии с местными правилами и нормативами.

## **• Комплект поставки**

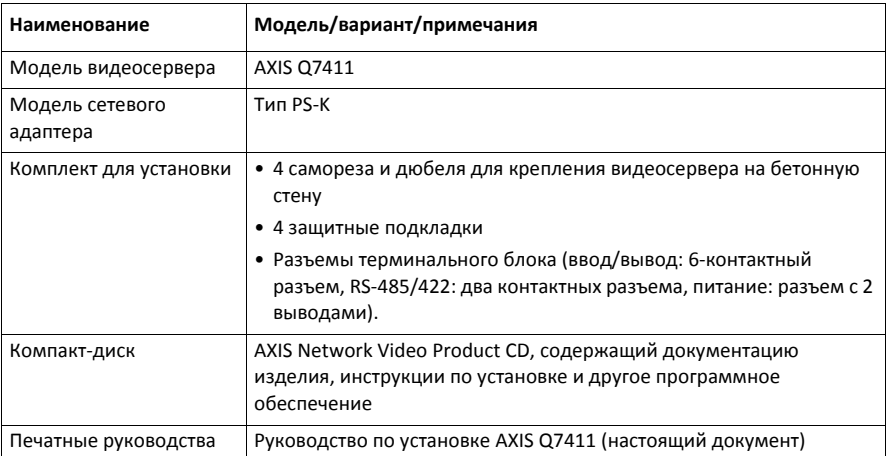

# <span id="page-5-0"></span>**Обзор оборудования**

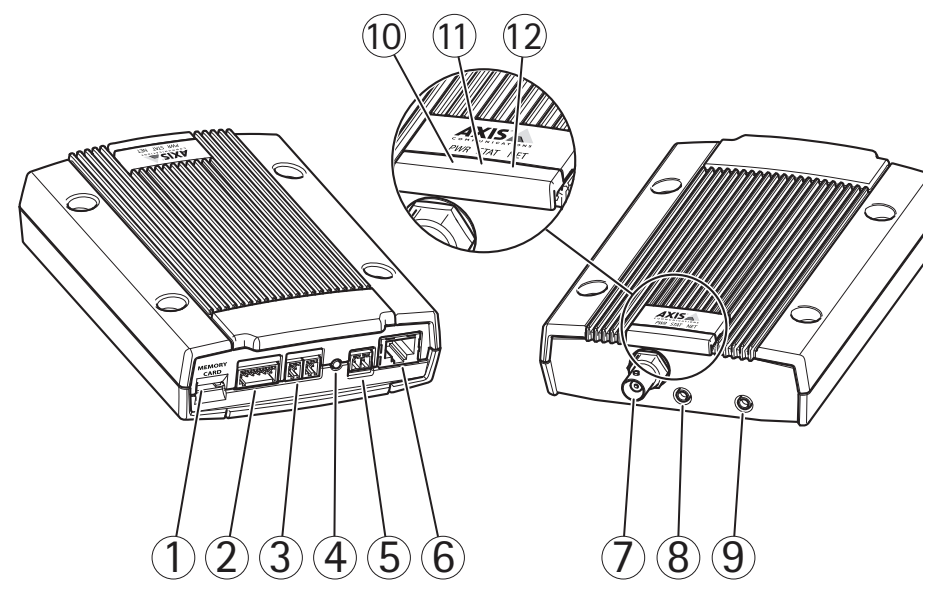

- 1. Карта памяти
- 2. Разъем ввода/вывода
- 3. Порт RS485/422
- 4. Кнопка управления
- 5. Разъем питания
- 6. Сетевой порт
- 7. Видеовход
- 8. Аудиовход
- 9. Аудиовыход
- 10. СИД‐индикатор питания
- 11. СИД‐индикатор состояния
- 12. СИД‐индикатор сети

## **Размеры**

ВxШxГ = 37 x 109 x 172 мм Вес = 520 г (1,1 фунт) (без сетевого адаптера)

# <span id="page-6-0"></span>**Установка оборудования**

! **ВАЖНО!** Корпус видеосервера AXIS Q7411 не предусматривает применения вне помещений ‐ изделие разрешается эксплуатировать только внутри помещений.

## **Крепление видеосервера**

В комплект поставки видеосервера входит комплект креплений (саморезы, дюбели) для установки видеосервера на бетонную стену:

- 1. Приложите видеосервер к стене и сделайте разметку центров двух крепежных отверстий (см. [стр](#page-5-0). 6) для установки видеосервера на стену.
- 2. Снимите видеосервер и просверлите два крепежных отверстия.
- 3. Вставьте дюбели в бетонную стену, приложите видеосервер и закрепите его на стене саморезами из комплекта поставки.

Защитные подкладки из комплекта поставки используются для предотвращения расцарапывания поверхности, на которую устанавливается видеосервер. Подготовьте четыре защитных подложки и закрепите их на задней стороне видеосервера.

## **Подсоединение кабелей**

- 1. Подсоедините видеосервер к локальной сети экранированным сетевым кабелем. При использо‐ вании питания по сети Ethernet (PoE) см. примечание ниже.
- 2. При необходимости подсоедините внешние устройства ввода/вывода, например устройства сигнализации. Подробнее схему разводки контактов см. на [стр](#page-7-0). 8.
- 3. При необходимости подсоедините активные динамики и/или внешний микрофон.
- 4. Подключите камеры к видеовходам.
- 5. Если питание устройства осуществляется от входа постоянного тока, подключите прилагаемый комнатный адаптер питания или внешний источник питания. См. примечание ниже.
- 6. Удостоверьтесь, что светодиодные индикаторы подтверждают нормальную работу устройства. Подробнее см. таблицу на стр[. 11](#page-10-0).

#### **Примечание:**

Электропитание этого устройства может осуществляться либо с помощью входа питания постоянного тока, либо по сети Ethernet (PoE).

В случае электропитания устройства от источника питания постоянного тока подключите источник питания к разъему питания на задней панели устройства.

В случае электропитания устройства по сети Ethernet подключите сетевой кабель PoE.

# <span id="page-6-1"></span>**Доступ к потоковому видео**

[Используйте программное обеспечение на диске по установке и управлению для назначения](http://www.axis.com/techsup) IP‐ адреса, установки пароля и доступа к потоку видеоданных. См. данную информацию также на странице поддержки по адресу www.axis.com/techsup.

# <span id="page-7-0"></span>**Соединительные разъемы устройства**

**Сетевой порт –** разъем Ethernet RJ‐45. Поддерживает технологию Power over Ethernet (PoE) класс 2 – не более 6,49 Вт. Рекомендуется использовать экранированные кабели.

**Разъем питания –** 2‐контактный разъем используется для входа через сетевой адаптер из комплекта поставки или от внешнего источника питания.

Альтернативными внешними источниками питания являются:

- 1. Источник питания PS‐K.
- 2. Внешний источник питания 8–28 В пост. тока ограниченной мощности с максимальным выходным током 1 A.

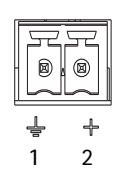

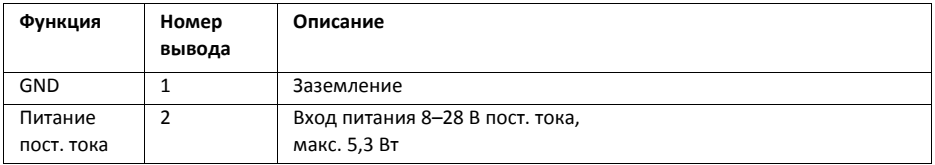

**Слот карты памяти microSD –** Для карты памяти microSD, которая используется как съемный накопитель данных.

**Видеовход –** AXIS Q7411 поддерживает один видеоисточник. Подключение к видеовходу осуществляется с помощью коаксиального кабеля / разъема BNC. Используйте коаксиальный кабель 75 Ом; рекомендуемая максимальная длина – 250 м (800 футов).

**Примечание:** Для каждого видеовхода сопротивлением 75 Ом можно включить/выключить функцию терминации видеосигнала на веб‐странице изделия в разделах **Video & Audio > Video Input > Video termination**. Эта функция включена в заводских настройках по умолчанию. В случаях, когда требуется подключить изделие параллельно к другому оборудованию для обеспечения видеоизображения оптимального качества, рекомендуется включать функцию отключения только для последнего устройства в цепи видеосигналов.

**Аудиоразъемы –** один разъем 3,5 мм для аудиовхода и один разъем 3,5 мм для аудиовыхода. Должны использоваться стереоразъемы.

- Аудиовход: Микрофонный или линейный входы (моно). Имеется установка смещения микрофона 3,0 В.
- Аудиовыход Линейный аудиовыход (моно) подсоединяется к системе оповещения или активным динамикам со встроенным усилителем.

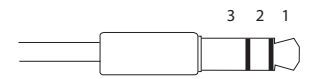

**Разъем ввода/вывода –** Используется в системах, например для обнаружения движения, срабатывания по событиям, замедленной записи и уведомления о тревоге. Кроме контакта GND и дополнительного питания видеосервер AXIS Q7411 имеет 4 контакта, которые можно использовать как вход или выход. Эти контакты используются следующим образомAXIS Q7411:

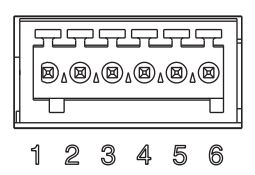

- Один транзисторный выход для подключения внешних устройств, например реле и светодиодов. Подсоединенные устройства управляются при помощи AXIS VAPIX API, кнопок на странице **Live View** или **Event Type**. Состояние выхода становится активным (чтобы посмотреть состояние, откройте **Event Configuration > Port Status**), когда срабатывает устройство сигнализации.
- Цифровой вход Один цифровой вход сигнализации для подключения устройств, рабо‐ тающих по принципу реле (размыкание/замыкание цепи), например: Пассивные инфракрасные датчики, дверной/оконный контакт, датчики разбития окон. Когда поступает сигнал тревоги, вход становится активным (см. **Event Configuration > Port Status**).

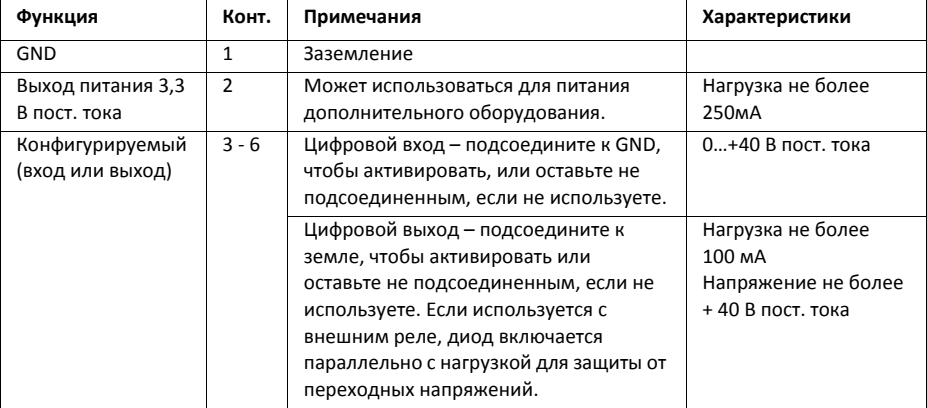

На следующей схеме соединений показан пример подсоединения дополнительного устройства к видеосерверу AXIS Q7411..

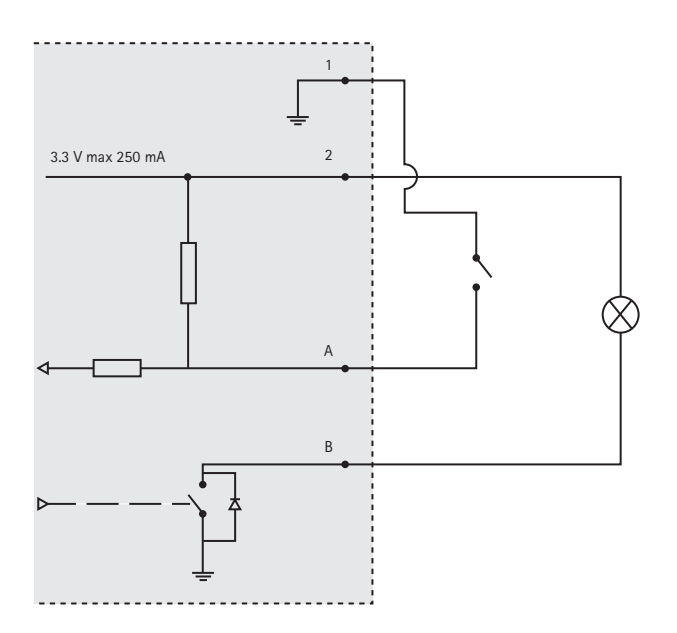

**Разъем RS‐422/RS‐485 –** Два 2‐контактных разъема последовательного интерфейса RS‐485/422 для управления дополнительным оборудованием, например камерами PTZ.

Последовательный порт RS‐485/RS‐422 может быть настроен для поддержки:

- Двухжильный полудуплексный порт RS‐485
- Четырехжильный дуплексный порт RS‐485
- Двухжильный симплексный порт RS‐422
- Четырехжильный полнодуплексный порт двухпунктной передачи данных RS‐422

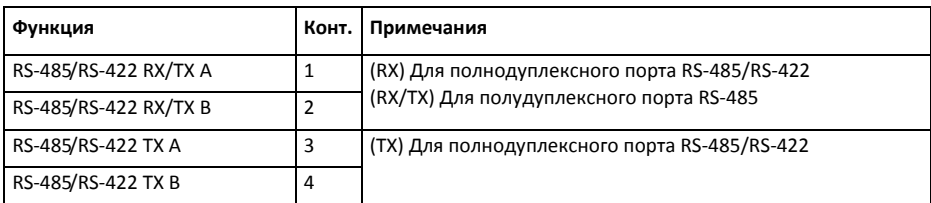

## <span id="page-10-0"></span>**Светодиодные индикаторы**

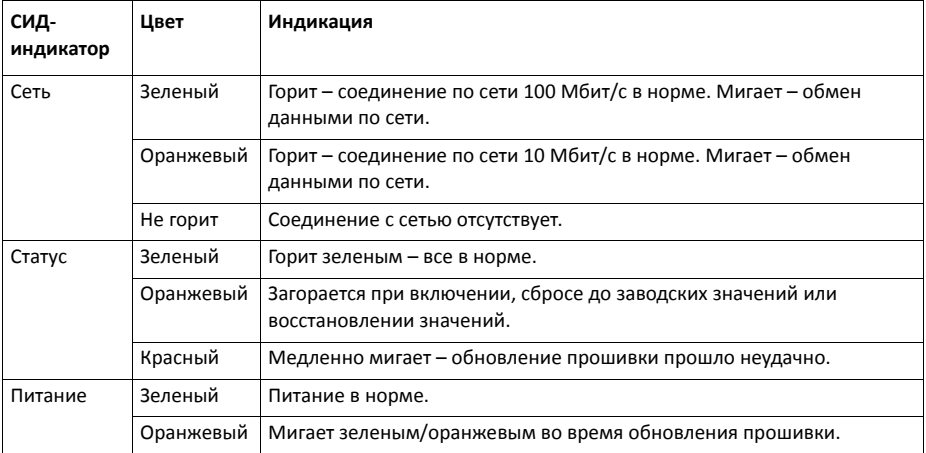

RS-485/422  $(D_A)$  $\mathbb{D}_{\Lambda}$ RX/TX TX1 2 3 4

## **Восстановление заводских настроек**

При необходимости все настройки параметров видеосервера, включая IP‐адрес, можно сбросить до заводских значений:

- 1. Отключите питание видеосервера AXIS Q7411 или отсоедините сетевой кабель, если использу‐ ется технология PoE.
- 2. Нажав и удерживая кнопку управления, снова подсоедините сетевой кабель, если используется технология PoE.
- 3. Удерживайте кнопку управления нажатой, пока индикатор состояния не изменит цвет на оранжевый (это может занять 15 с).
- 4. Отпустите кнопку Control. Когда индикатор состояния станет зеленым (может занять до 1 мин), процесс завершен и значения параметров видеосервера сброшены.
- 5. Назначьте IP‐адрес, воспользовавшись утилитами с компакт‐диска, входящего в комплект поставки.

Значения параметров также можно сбросить до заводских значений через веб‐интерфейс. Подробности см. в интерактивной справке видеосервера или руководстве пользователя.

## **Дополнительная информация**

[Руководство пользователя можно найти на сайте компании](http://www.axis.com) Axis www.axis.com.

#### **Совет!**

[Периодически заходите на сайт производителя](http://www.axis.com/techsup) www.axis.com/techsup, чтобы проверить наличие новой версии прошивки. Чтобы посмотреть текущую версию прошивки, откройте страницу About в разделе Setup [видеосервера](http://www.axis.com/techsup).

## **Гарантия**

Для получения информации о гарантии на продукцию компании Axis, а также сопутствующей информации см. www.axis.com/warranty

Руководство по установке в подволжно по подволжно версия 1.1

©Axis Communications AB 2012 Номер компонента: 48764

Видеосервер AXIS Q7411 Отпечатано: июль 2012 г.